World TourRAD STUDIO XE3 **NEW FEATURES** 

### About your presenter

- David Intersimone "David I"
- Vice President of Developer Relations and Chief Evangelist
- Email: davidi@embarcadero.com
- Twitter: davidi99
- Blog: blogs.embarcadero.com/davidi/

## RAD Studio XE3

The Developer Force Multiplier

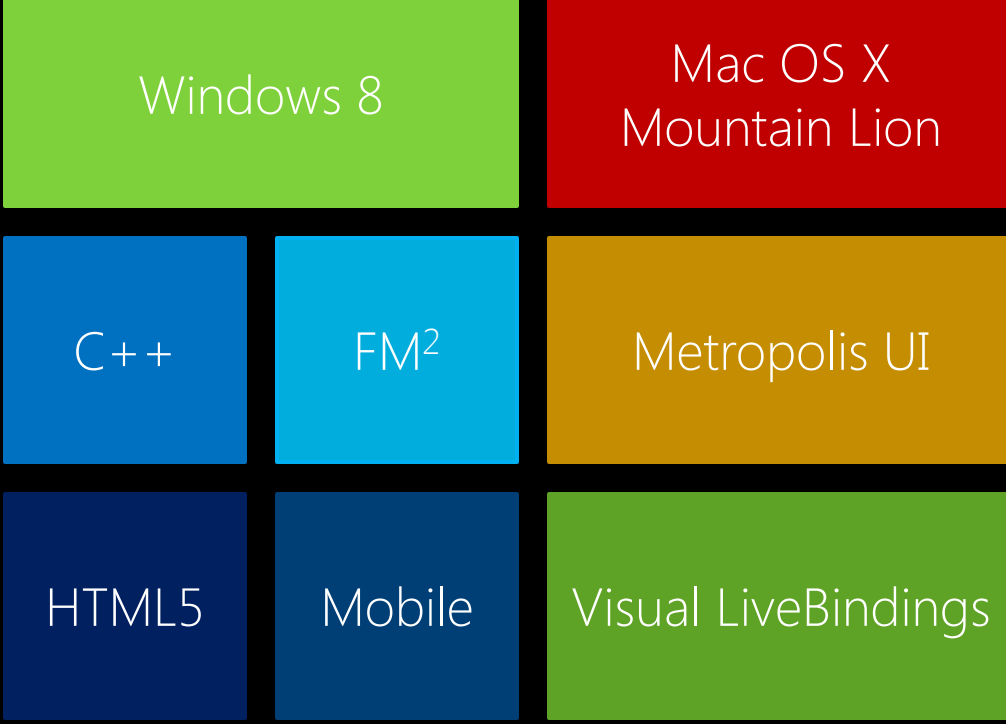

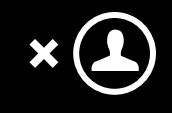

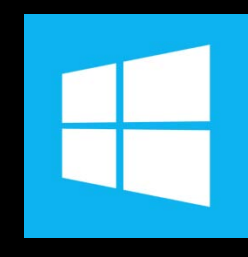

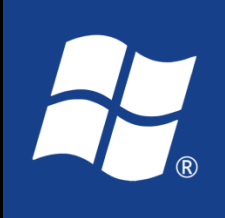

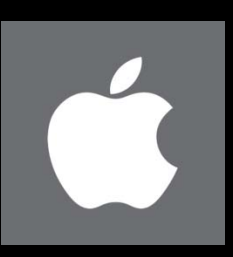

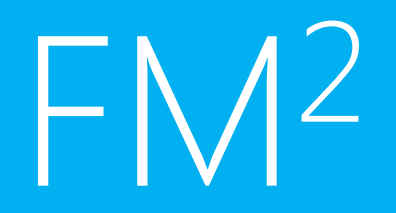

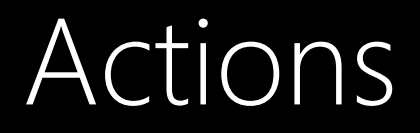

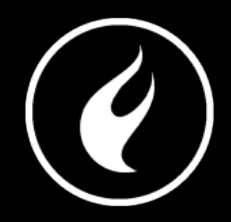

#### Framework-Independent Action Features Are Implemented in RTL

FireMonkey framework-specific action features are implemented in new FMX units: FMX.ActnList, FMX.StdActns, and others.

LiveBindings actions

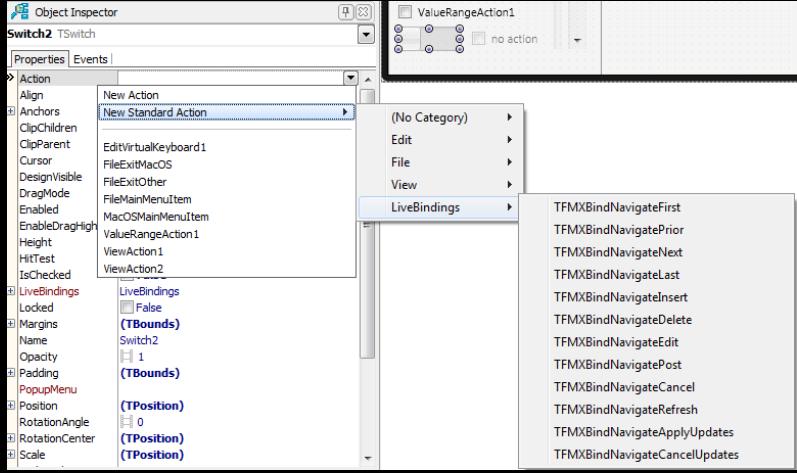

### Layouts and Anchors

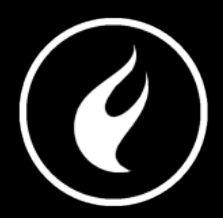

Common layout engines like grid and flow

Anchors for all visible components

Alignment

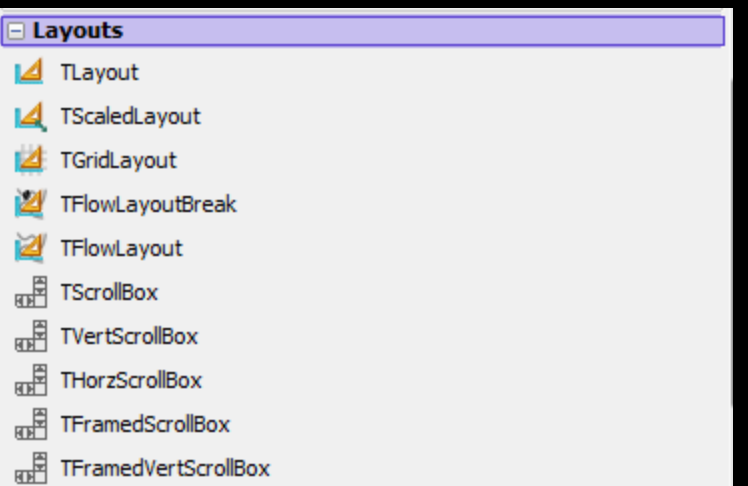

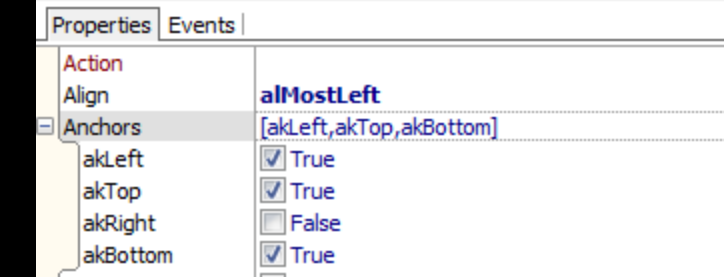

### Multimedia

Camera picture and video capture

Audio and Video playback

DirectShow on Windows

QuickTime 10.5 or higher

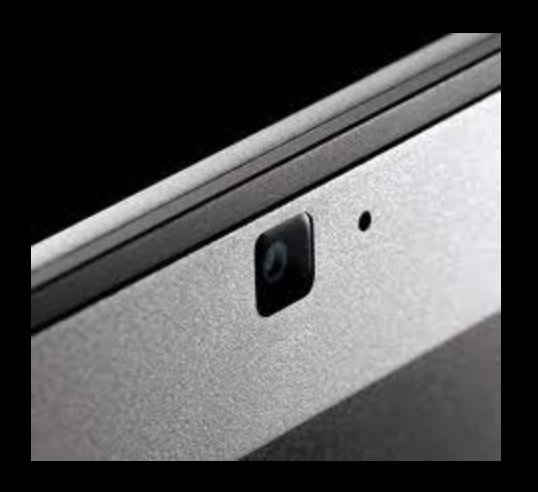

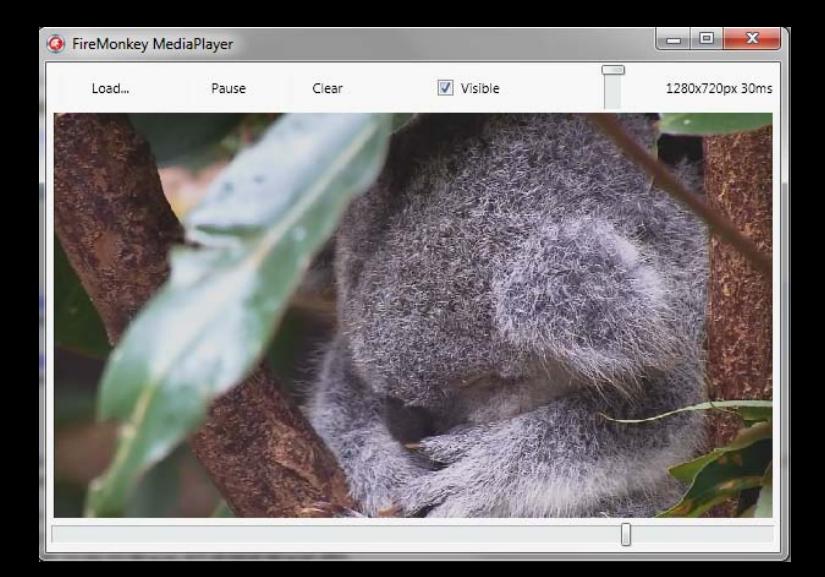

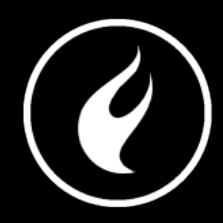

### Bitmap based Styles

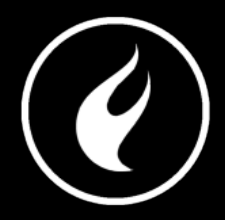

FireMonkey can render bitmap based controls instead of vector graphics

Shared external (redistributable) Styles designer

Pixel-Perfect OS specific controls

Custom styles with non-client area styling

### Windows 8 Style

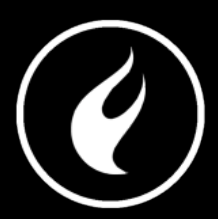

#### Windows 8 "Metro" Style

Button style lookup

4 Style color combos

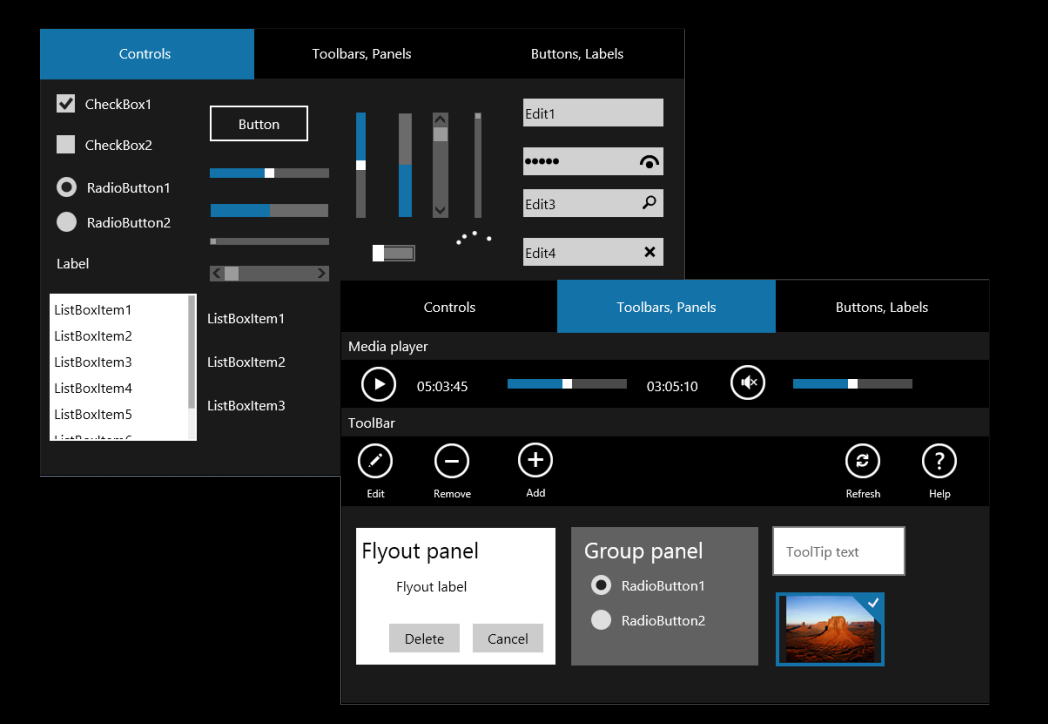

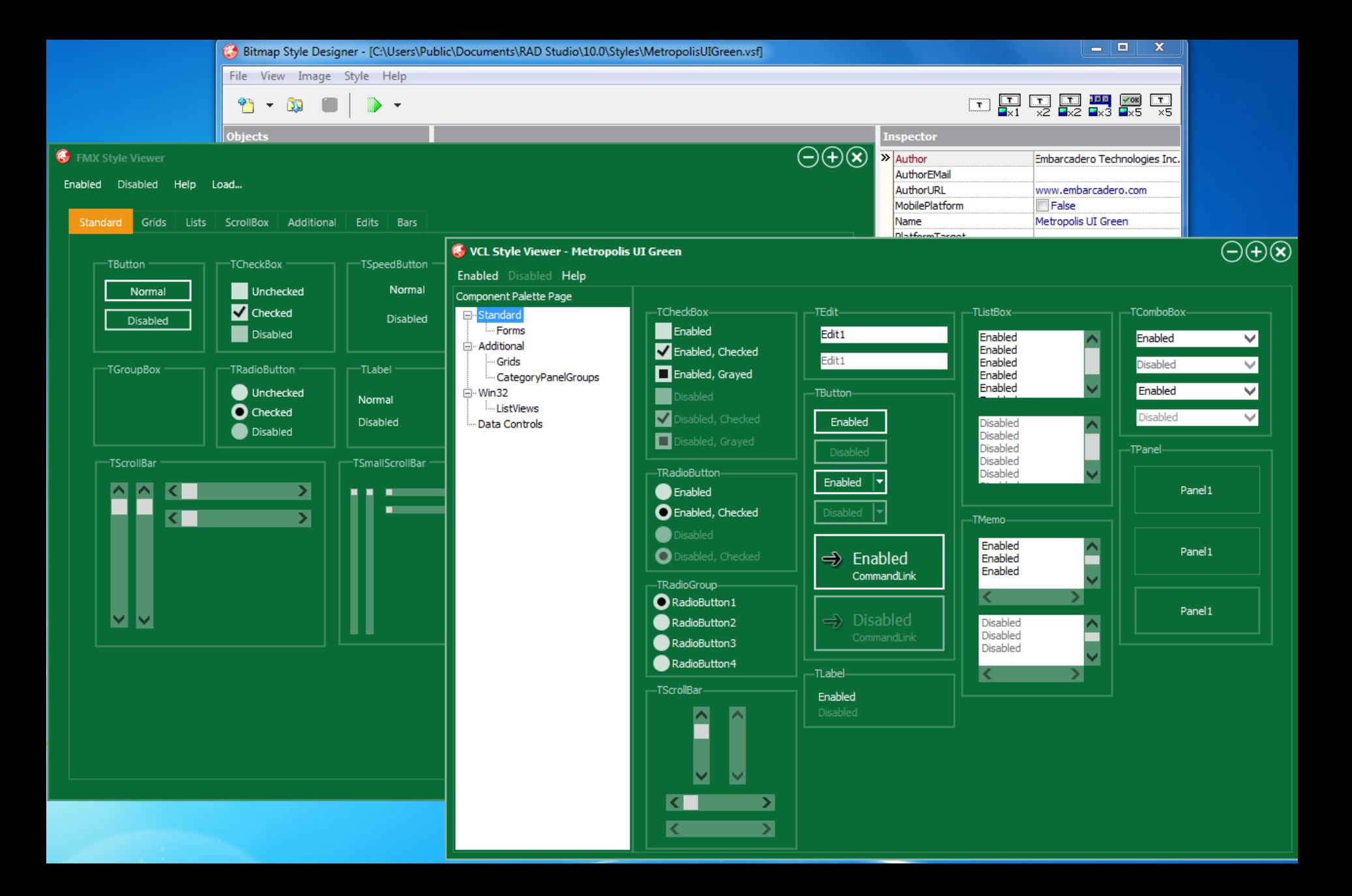

### Mac OS X Retina

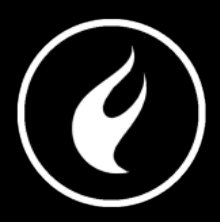

Mountain Lion Style

High resolution assets

FM2 determines if it should load Retina style or regular style

### Custom styles

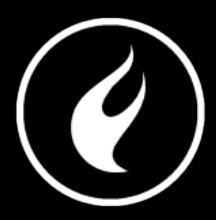

#### Non-client area styling

#### Premium styles available from Embarcadero

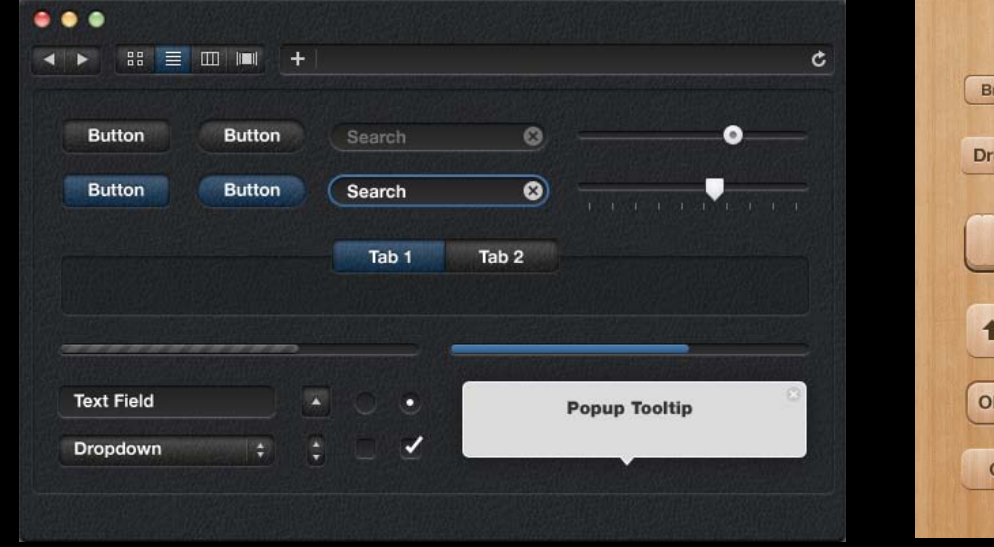

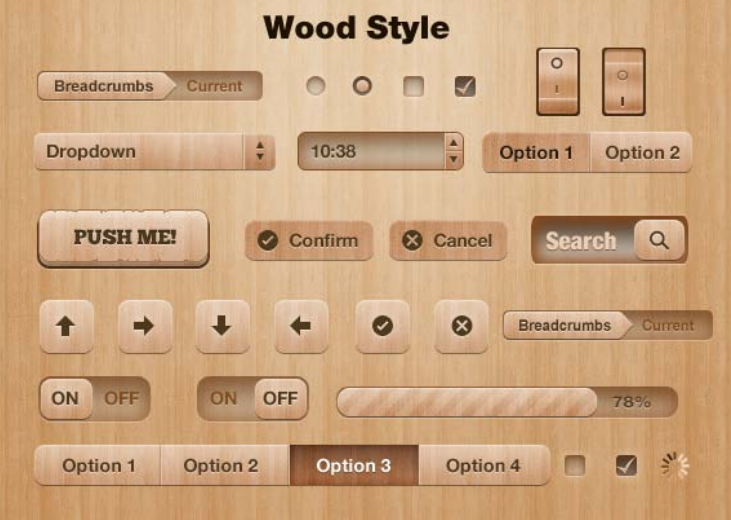

### Sensors and Services

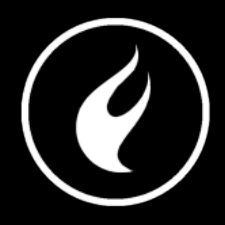

Services framework

Determines availability of sensors and services Acquires rights from user

LocationSensor (GPS or Triangulation)

MotionSensor (Accelerometer and/or Gyro)

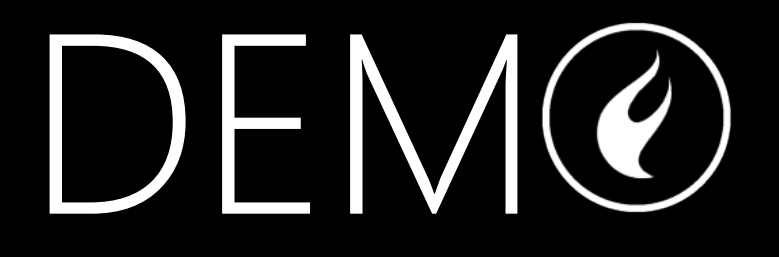

### FireMonkey for Mobile Preview

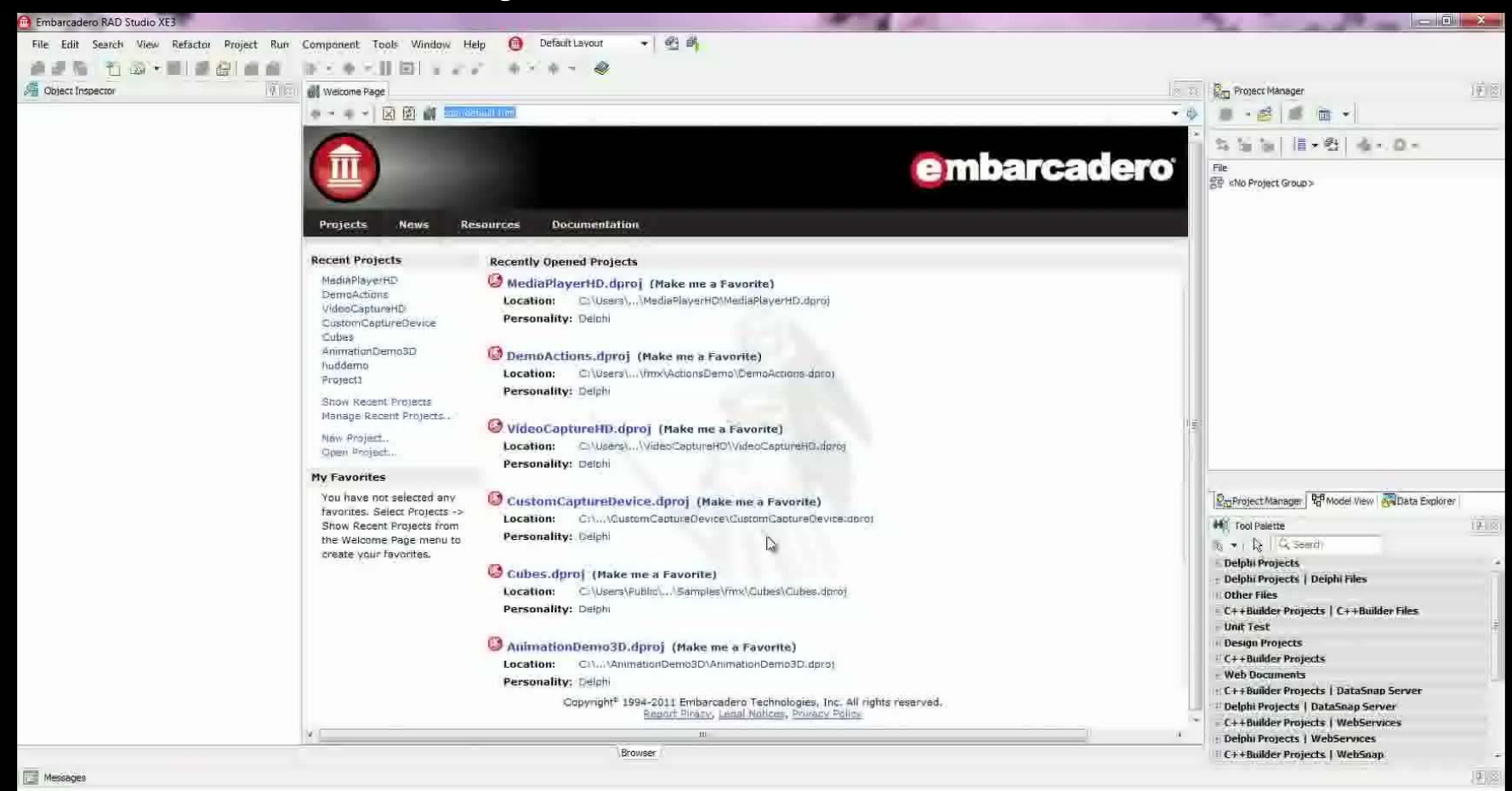

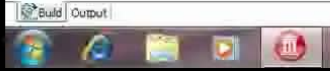

## RAD Studio XE3

The Developer Force Multiplier

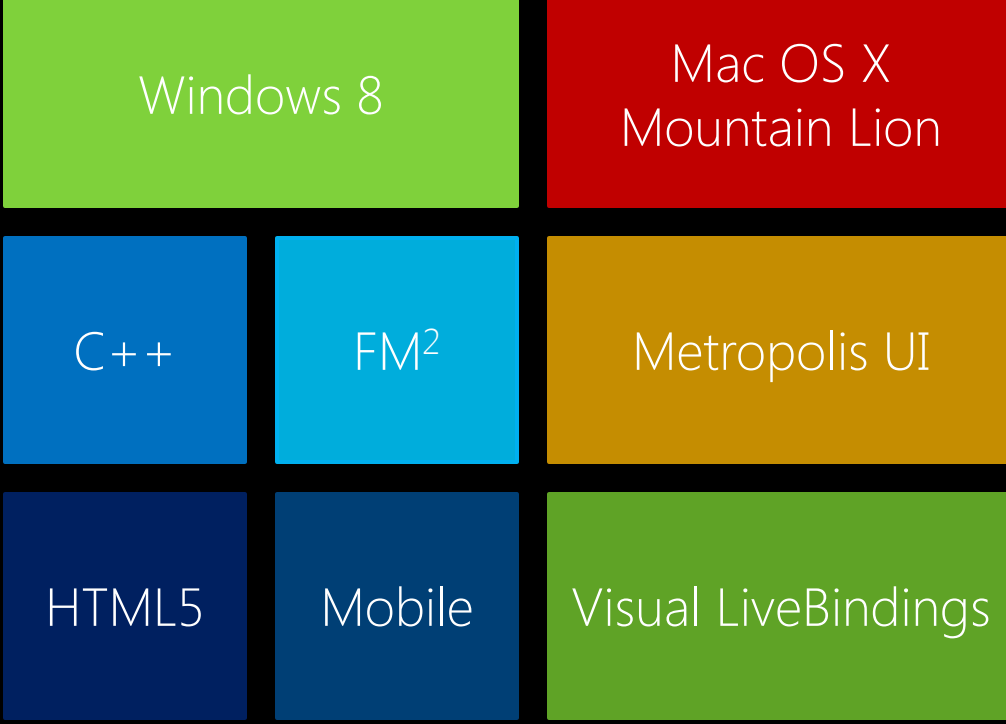

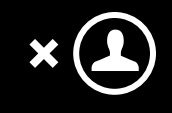

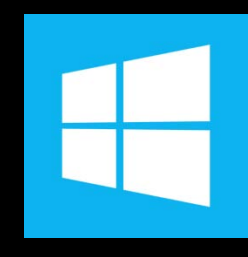

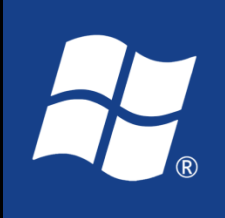

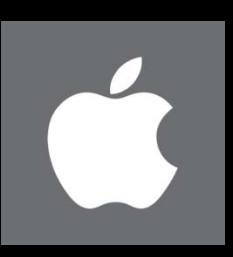

# Visual LiveBindings

### Visual LiveBindings - Agenda

Quick intro Visual LiveBindings Designer New components & wizards New IDE options Hands on Examples – Working with **Components** TDataSet Objects Layer Manger Actions

### LiveBindings – Quick Intro

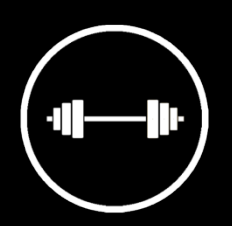

Introduced in XE2

FireMonkey and VCL

Based on relational expressions, called binding expressions

Can be unidirectional or bidirectional

Standard converters out of the box

Add custom converters

Can be used design time / run time

Is all about control objects and source object

# Visual LiveBindings

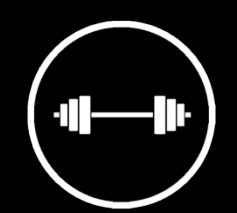

Bind data and properties by simply drawing lines between objects BindSourceDB1 ClientDataSet1  $\star$ Species No Edit<sub>1</sub> Label1 Category Text Text Common Name Species Name . . . Length (cm)

Organize large numbers of bindings using Photoshop-like "layers"

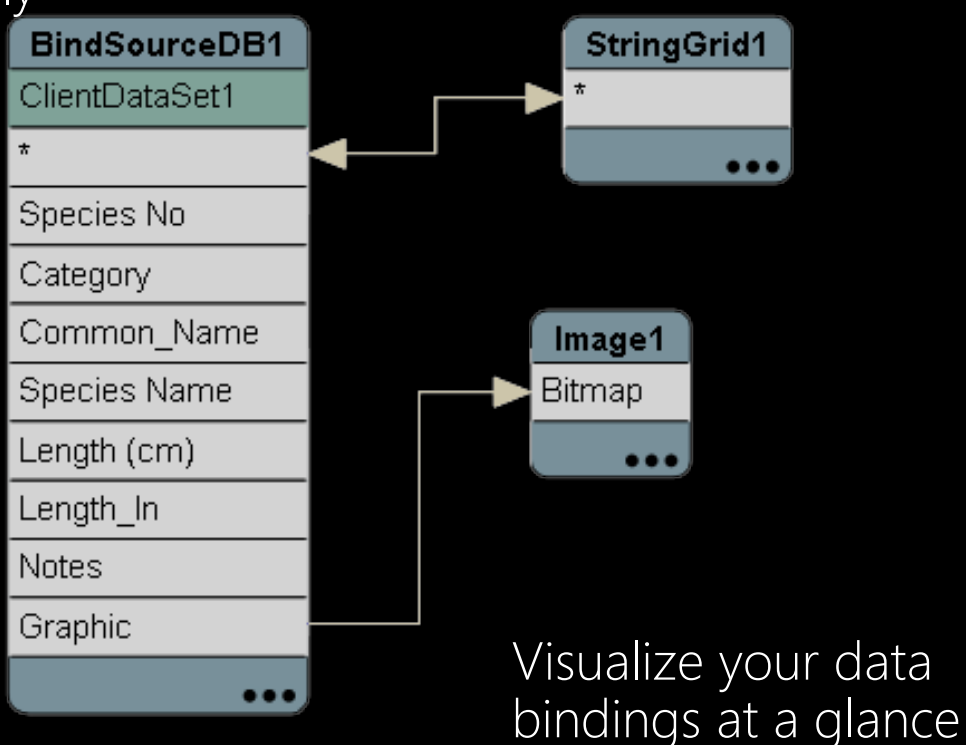

Zero lines code Delphi and C++Builder

### New Components

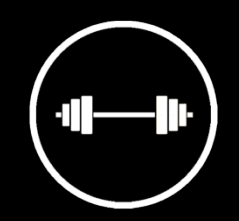

New set of Visual LiveBinding Components

TLinkGridToDataSource TLinkListControlToField TLinkControlToField TLinkControlToProperty TLinkFillControlToField TLinkFillControlToProperty Easier to link to Objects TPrototypeBindSource Fast & Efficient

**LiveBindings R** TBindSourceDB TPrototypeBindSource TBindNavigator □ LiveBindings Misc TBindingsList 膱 TBindScope **TDataGeneratorAdapter** TAdapterBindSource

Uses Observers to evaluate when to update – no need for manual notification of change.

### Application Prototyping

.k.

÷

週囲り口

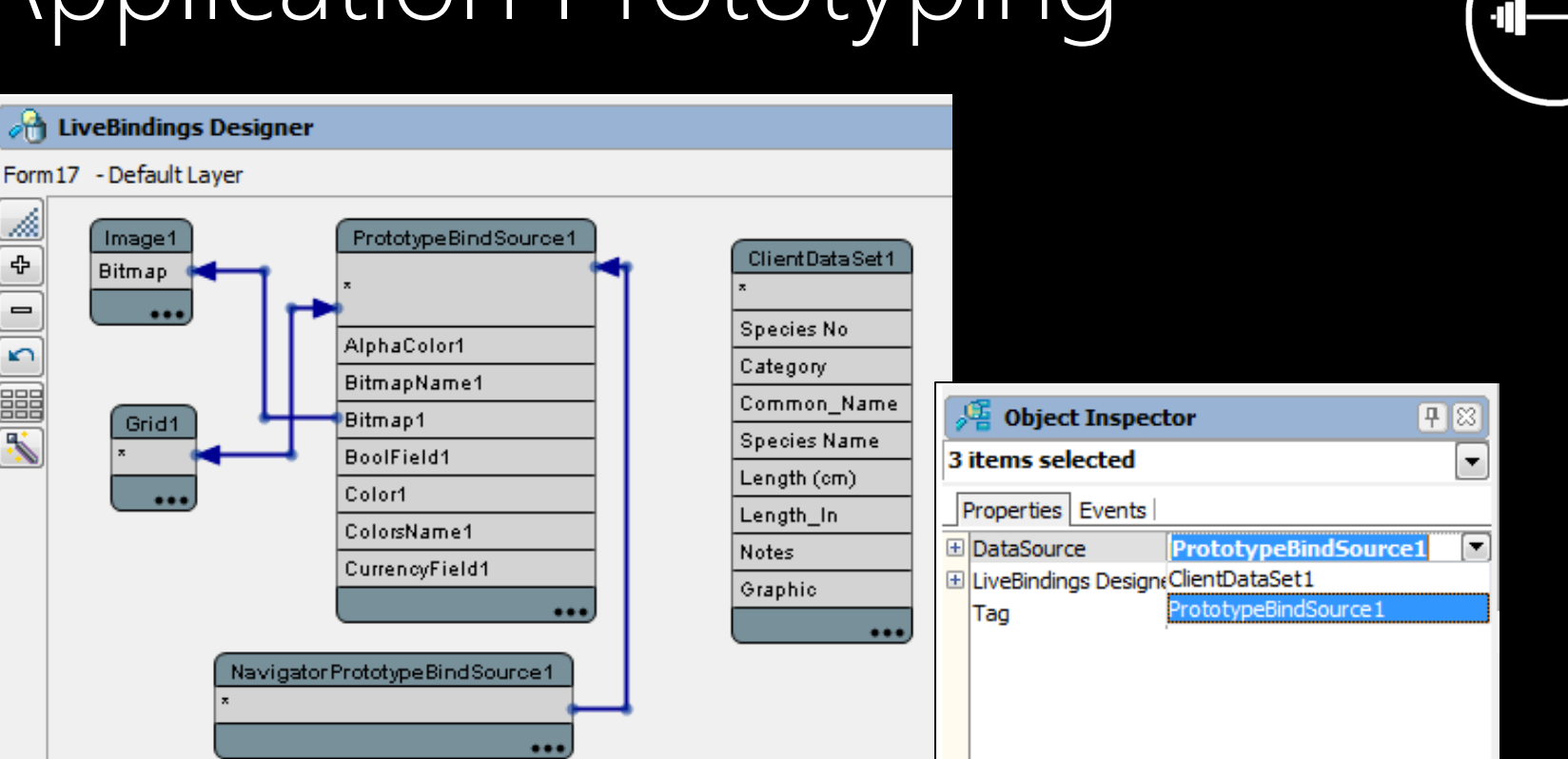

- Design and prototype your application using sample data from the TPrototypeBindSource component
- Add a ClientDataSet component to your form and load your actual data
- Simply select all of your bindings and change the data source to use your real data in your application

### Application Prototyping

# DEM (D

### Context aware Wizards

 $\checkmark$ 

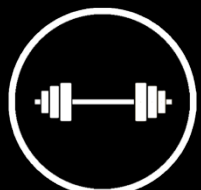

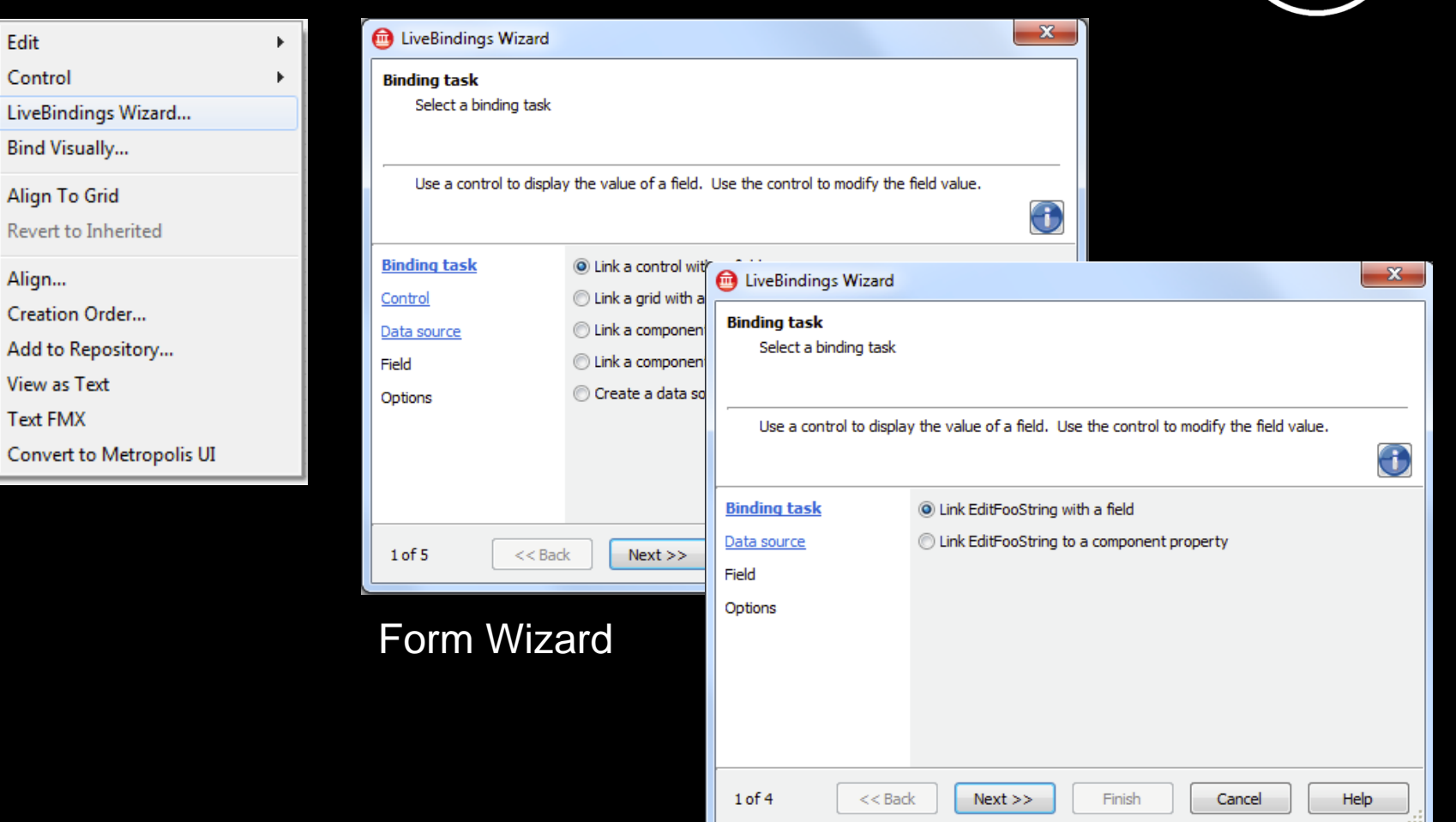

#### Example with TEdit selected

### Tools > Options

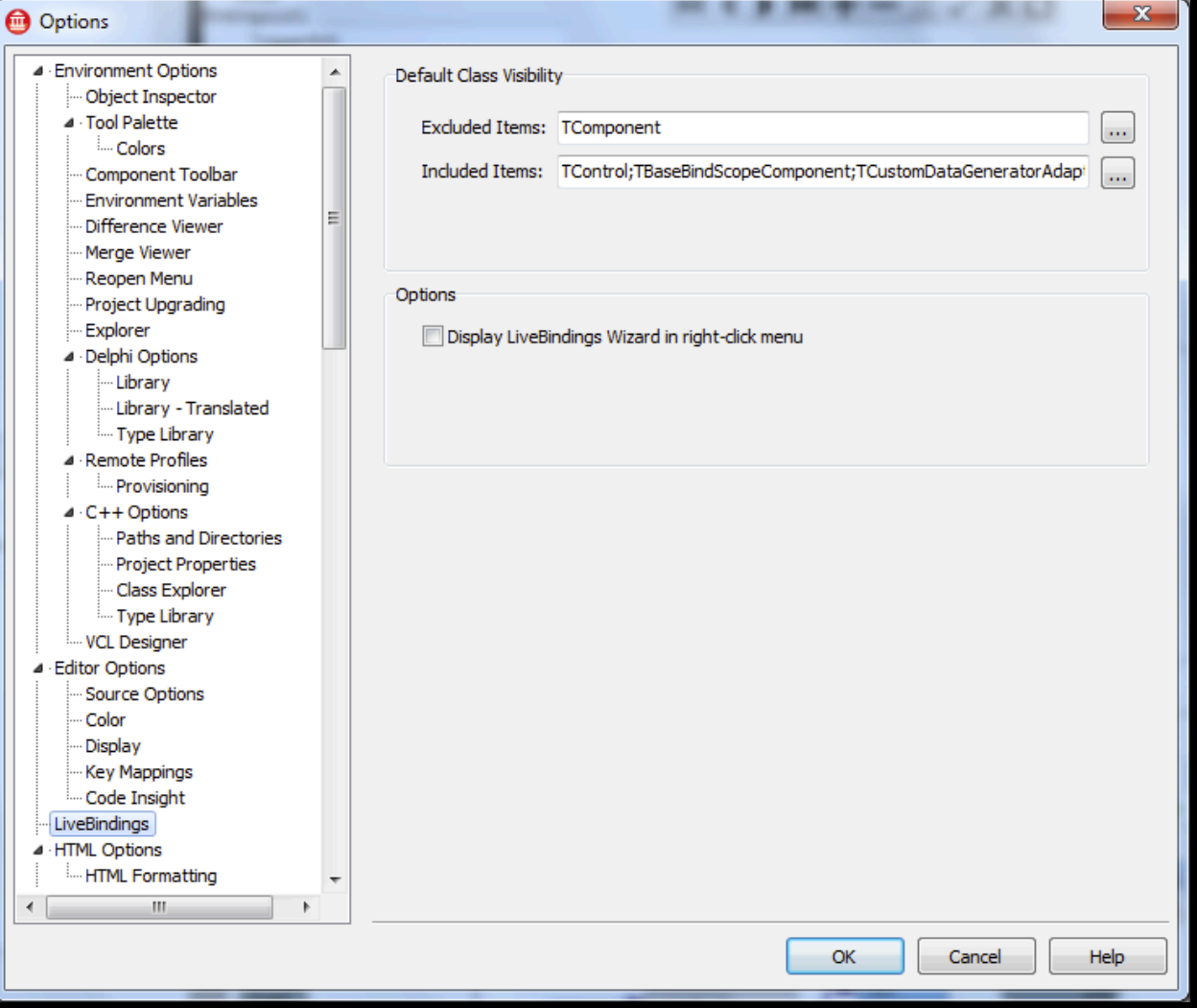

-|||-

### Lets see it in action!!

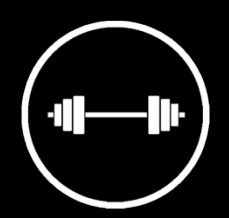

Hands on Examples Working with Components Working with TDataSet Working with Objects

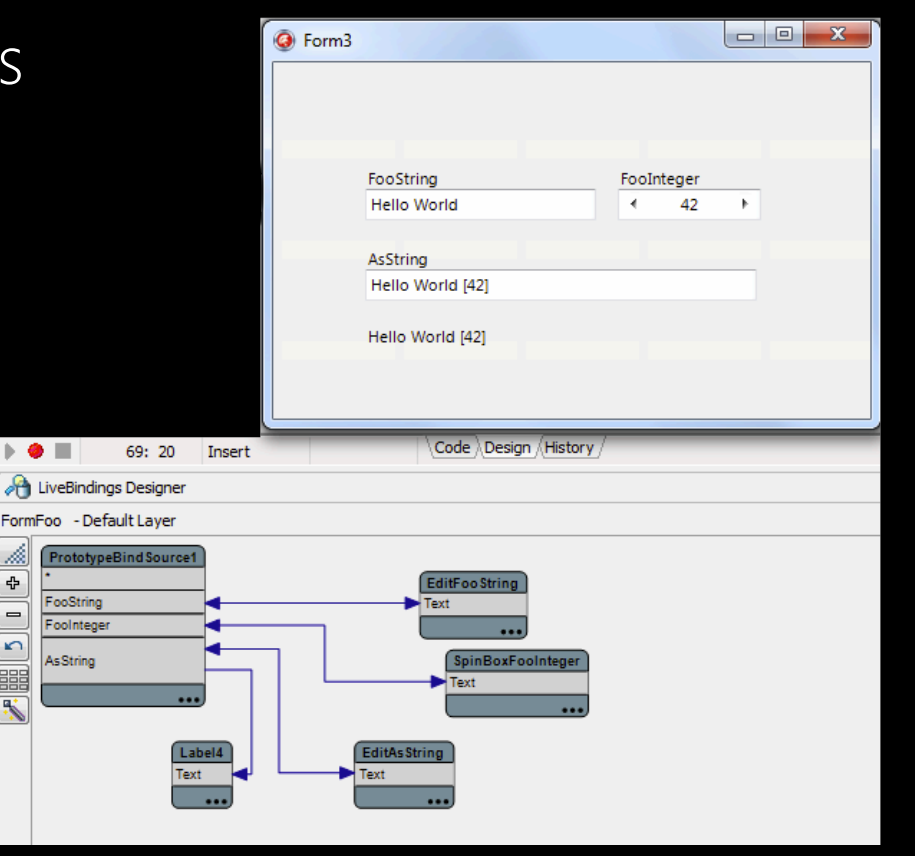

44. ∻

 $\qquad \qquad =$ 

 $F$   $\mathbb{E}$   $\mathbb{S}$ 

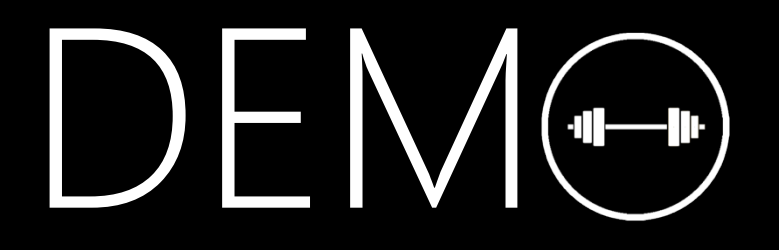

### Layers Management

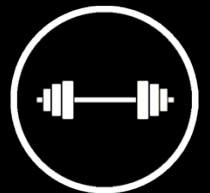

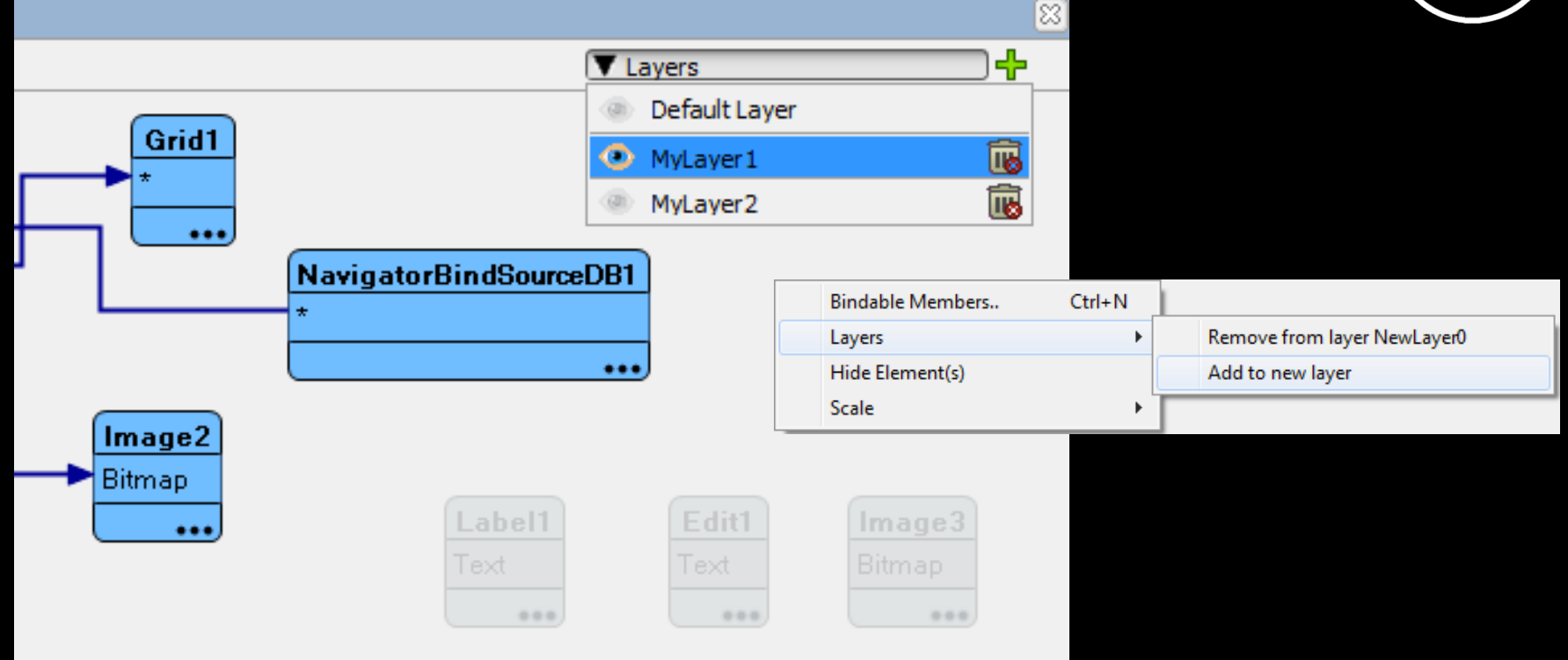

- Organize large numbers of bindings using Photoshop-like layers
- Quickly toggle visibility between layers
- Easily create your own layers
- View multiple layers at once

### Layers Management

# DEM<sup>®</sup>

### Actions

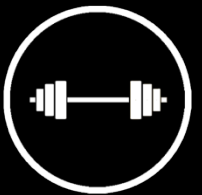

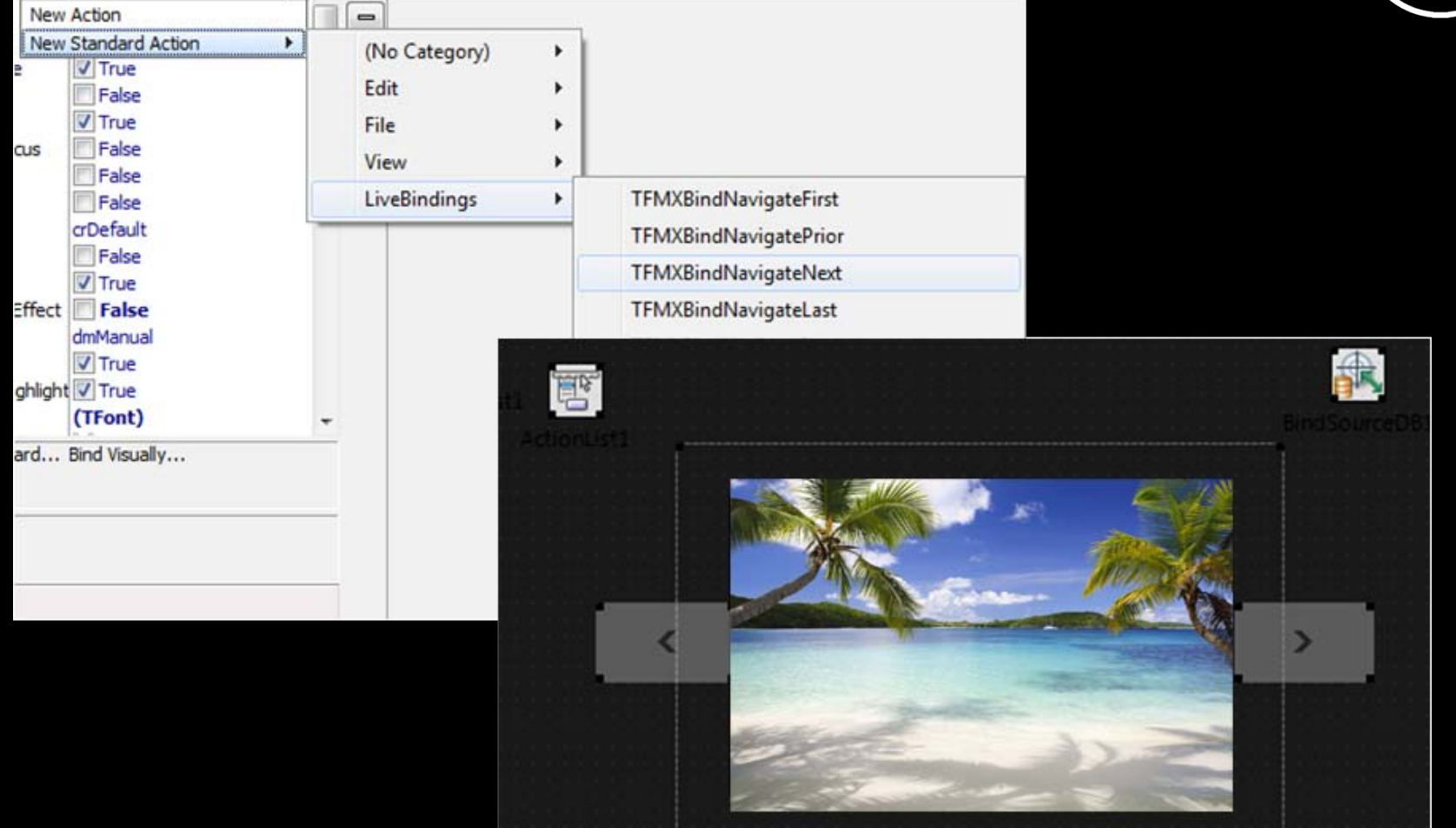

Easily use standard actions with LiveBindings

## DEM<sup>®</sup> Actions

Windows 8

# Windows 8

Easy VCL/FireMonkey application migration to Windows 8 Windows 8 Desktop applications Metropolis "Metro-Style" Apps Start Delphi and C++Builder lustin **(g)** 32-bit and 64-bit\* ä Intel & Atom Hardware Support Surface Pro and Slate Tablets

## RAD Studio XE3

The Developer Force Multiplier

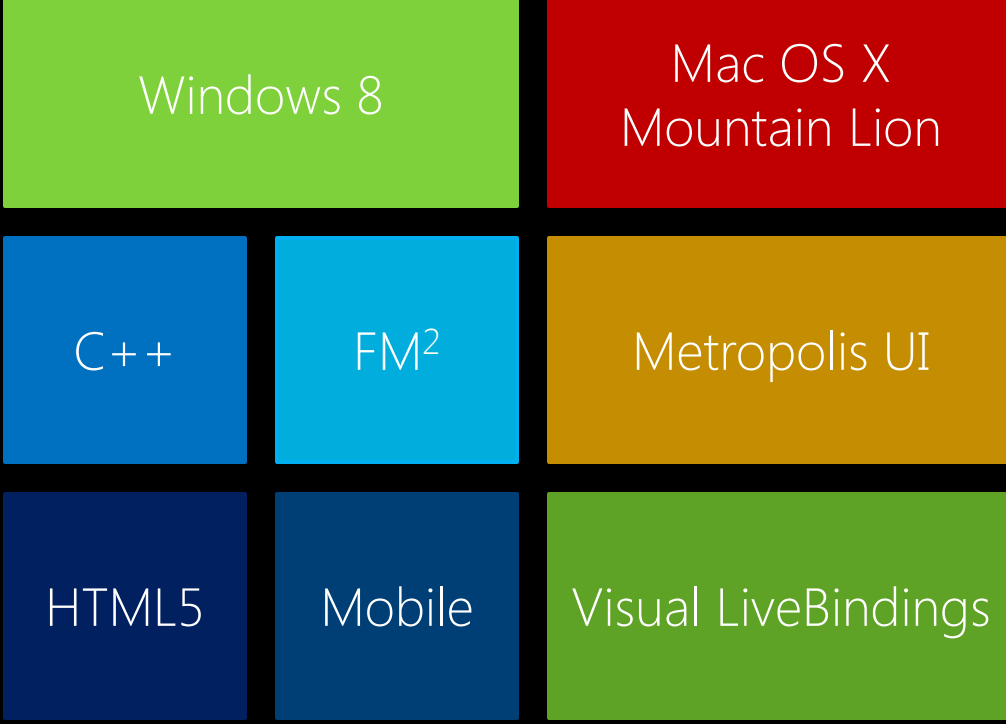

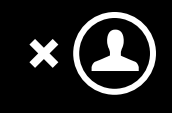

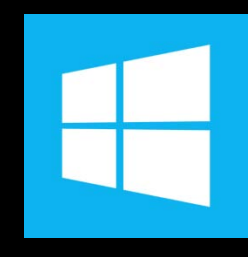

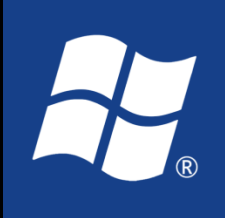

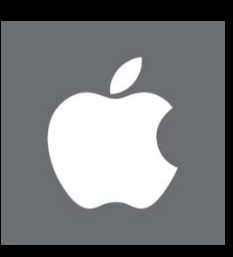

Metropolis UI

# Metropolis

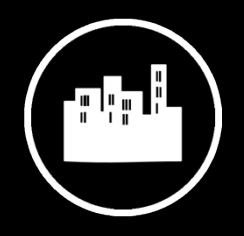

True Metro-Style Desktop apps on Windows XP, Vista, 7, and 8 Migrate existing VCL & FM apps to Metropolis Project templates (Grid and Split layouts) Surface Pro and Slate Tablet Ready WinRT LiveTile integration Office 2013 Styling Start "Fat Finger" Touch Gyro, Accelerometer &  $\boxed{\mathbf{r}}$ Location (GPS) Delphi and C++Builder

Ŏ

### Windows 8 Style

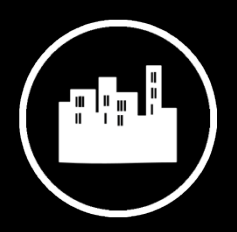

#### Windows 8 Metropolis Style

Button style lookup

4 Style color combos

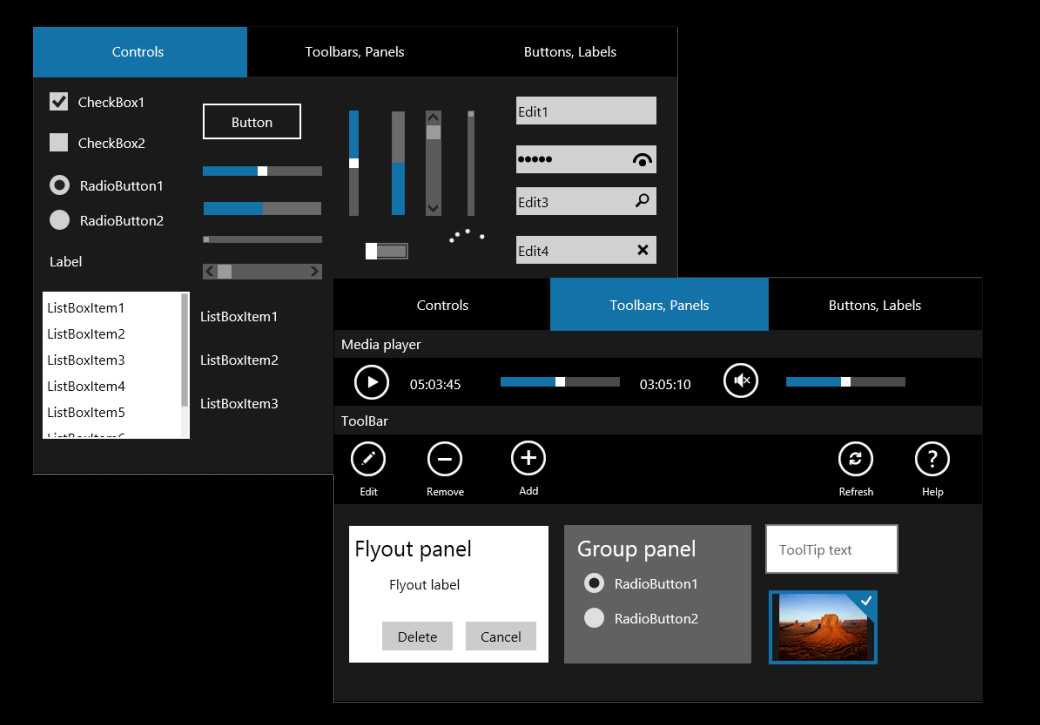

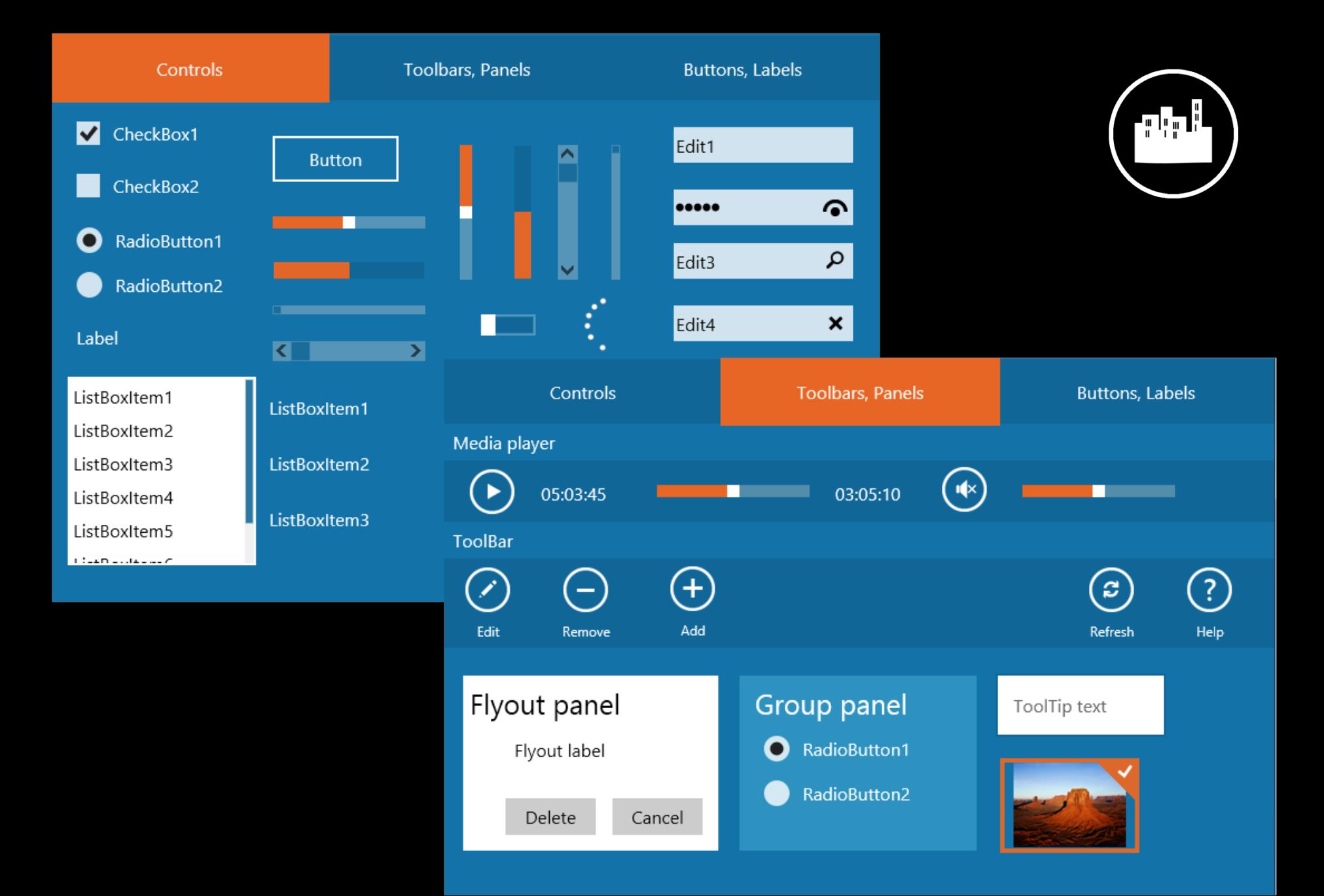

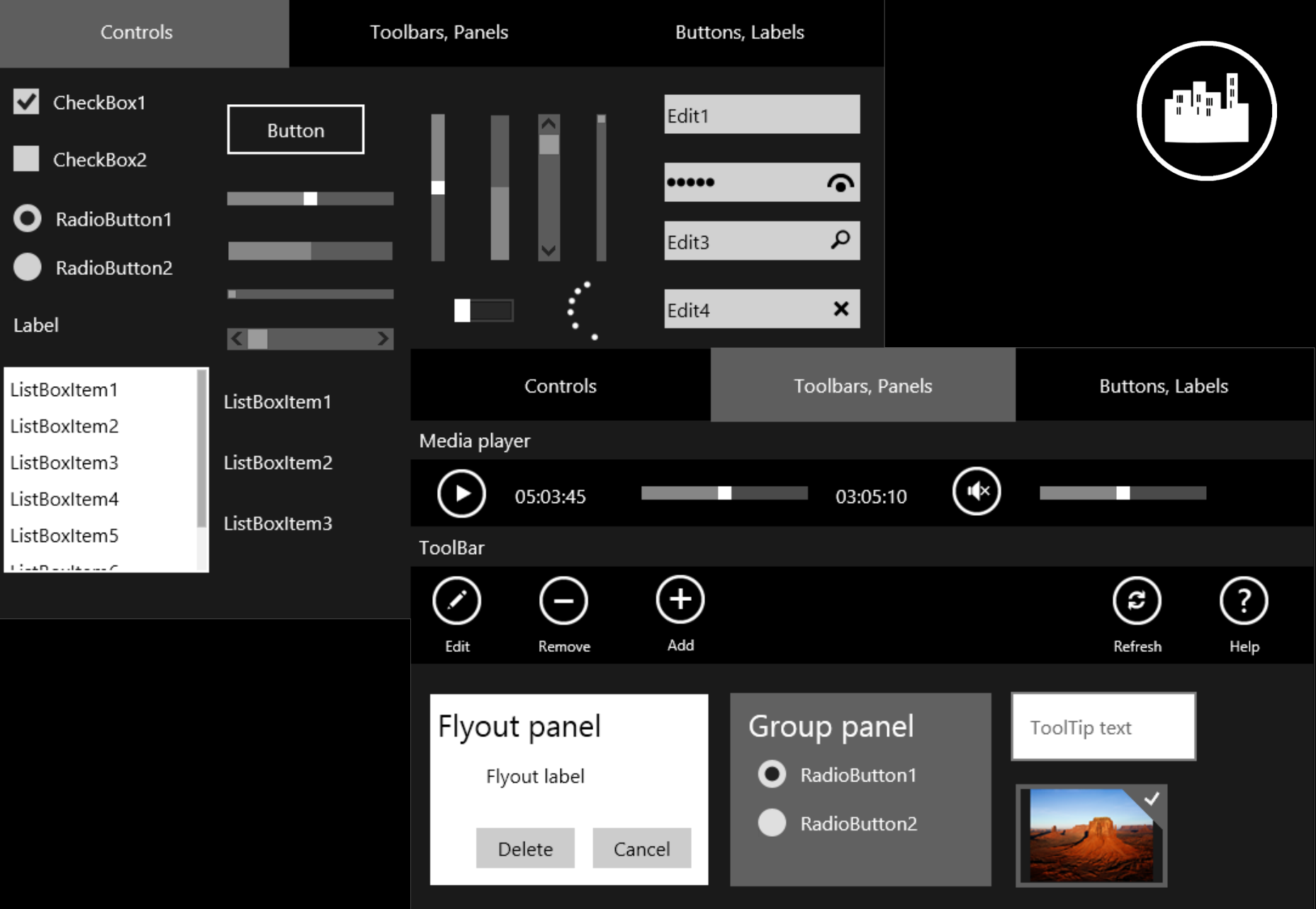

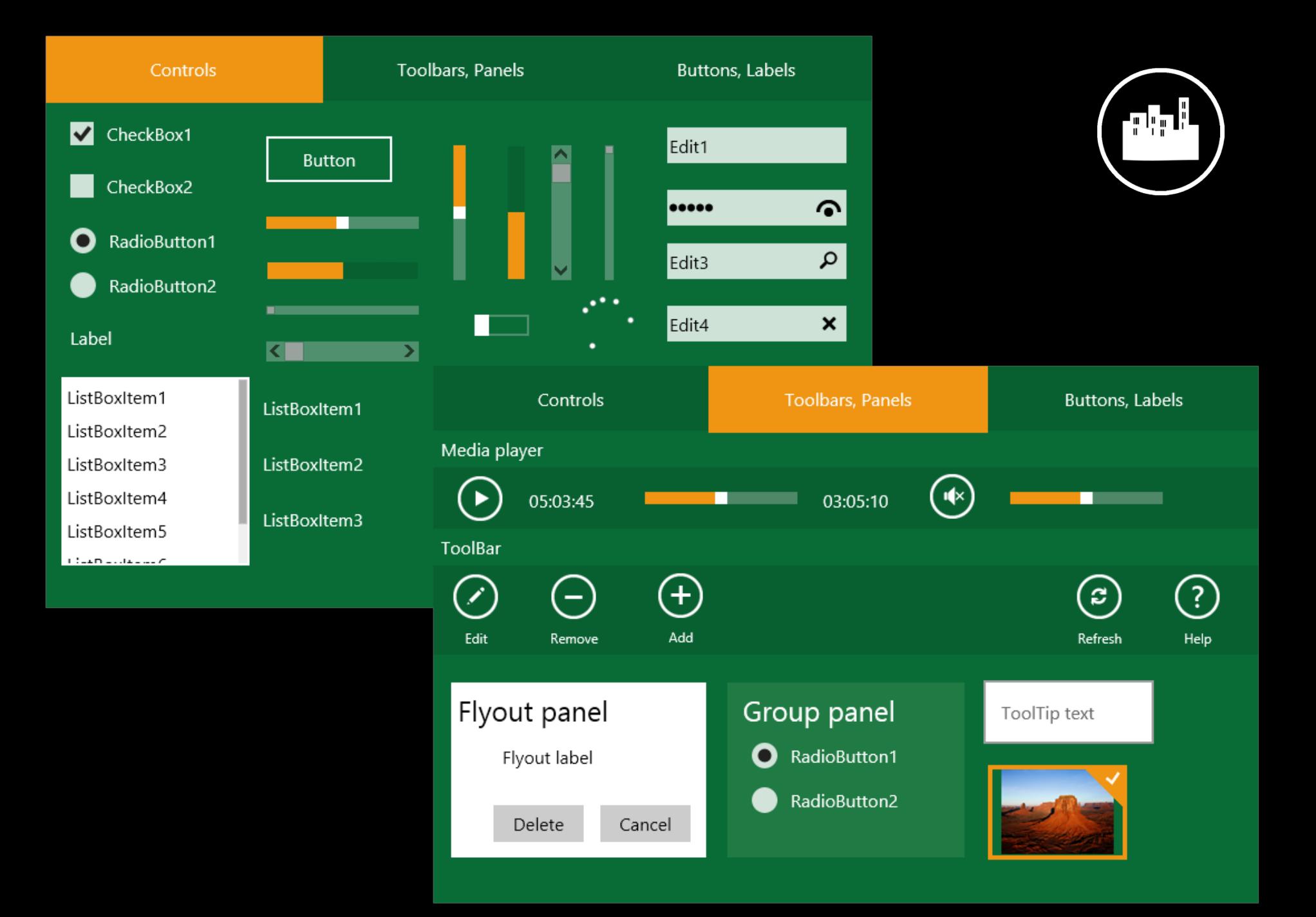

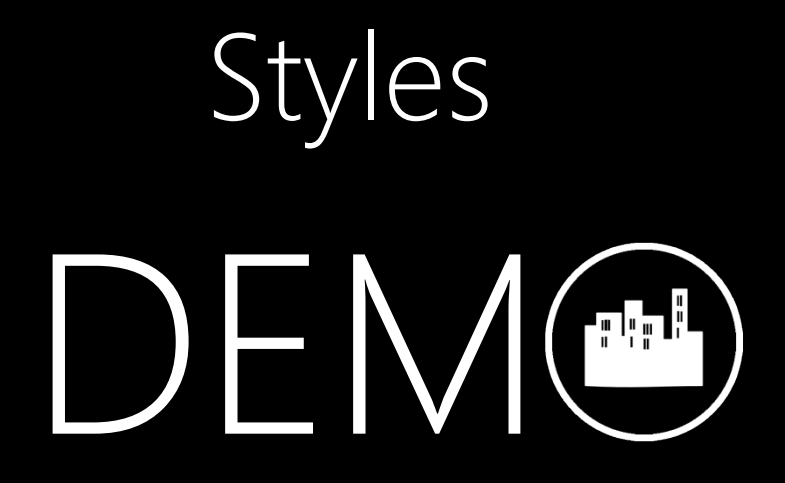

### Form Conversion

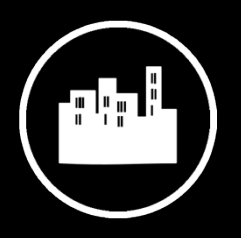

Right-click on any existing VCL and FireMonkey form to convert to Metropolis

Adds StyleBook and styles into a Metropolis form

- Sets TApplication property
- Removes non-client area
- Makes form fullscreen

### New Project Templates

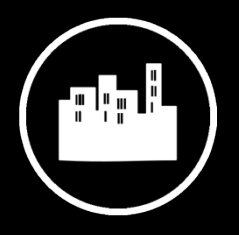

Basic, Grid, and Split layout

VCL and FireMonkey

Delphi and C++Builder

### Metropolis Project Templates

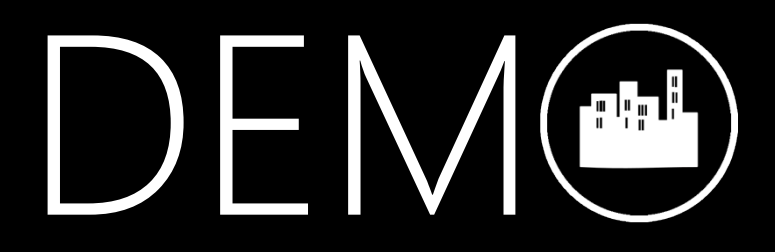

### MetropolisUIListBox

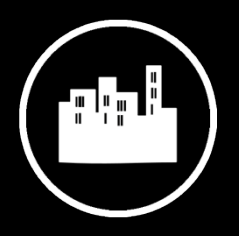

A collection of fields and image components for a GridViewForm

Easily connects to a ClientDataSet

Populates the range of selected records into the list

Metropolis UI Samples showing common Windows 8 elements and behavior

Windows 8 style ToolTips

Windows 8 style Flyouts

Windows 8 Style Edit Controls

Windows 8 Style FlipView

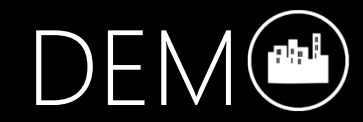

### Live Tiles

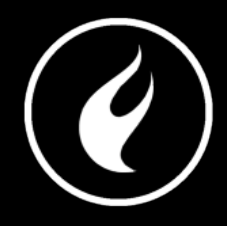

- Works for VCL and FM2 applications
- TLiveTile component
- Metropolis Service display updates on tile
- Launch Agent Host associate tile with app
- Sideloading the application
	- Win8 Development License
	- Win8 Enterprise edition
- Supports Narrow and Wide Tiles

### Live Tiles

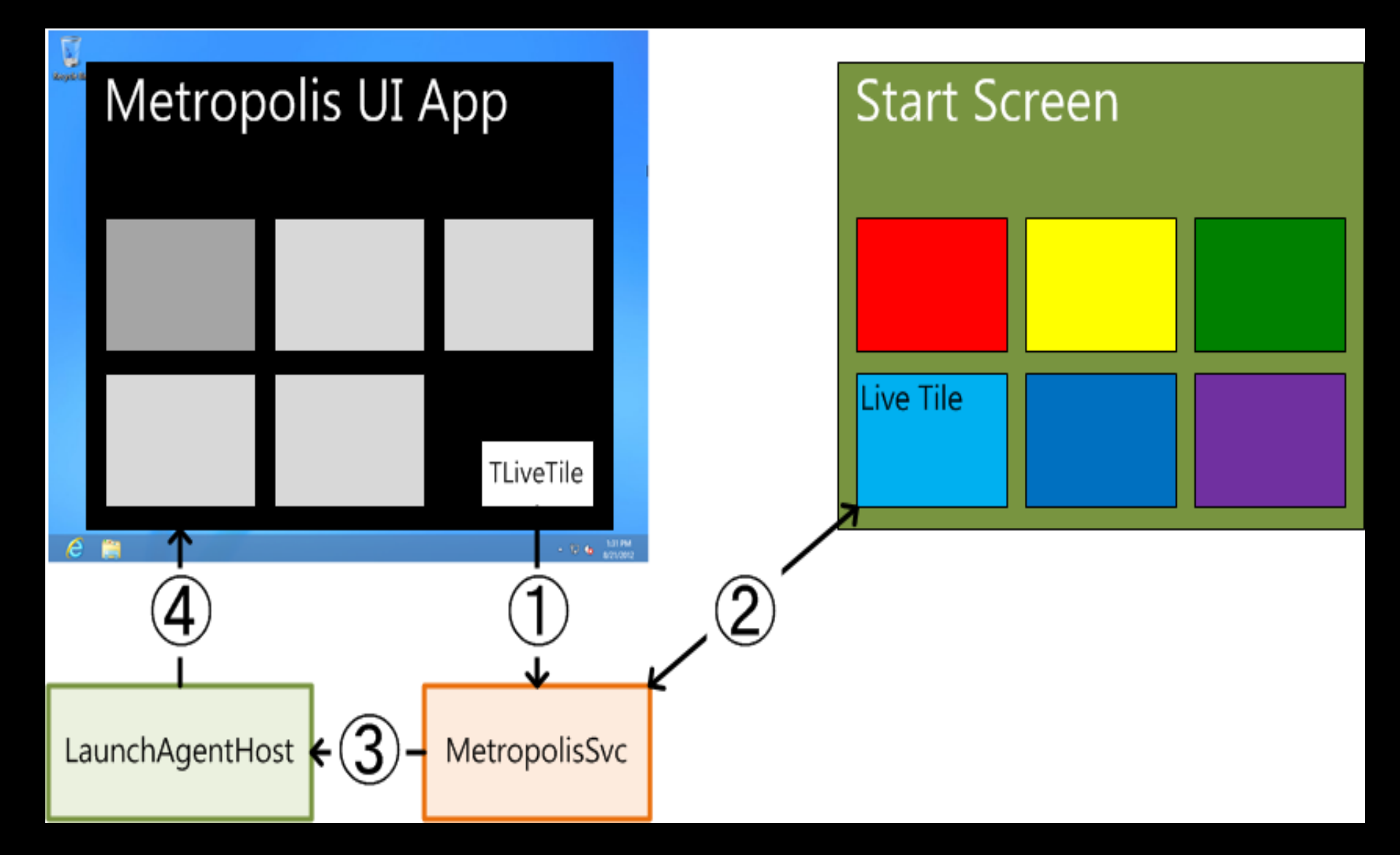

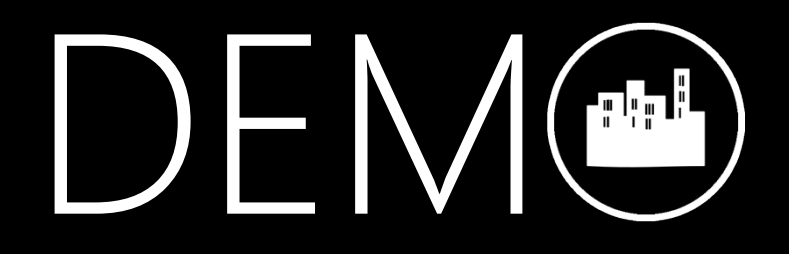

## RAD Studio XE3

The Developer Force Multiplier

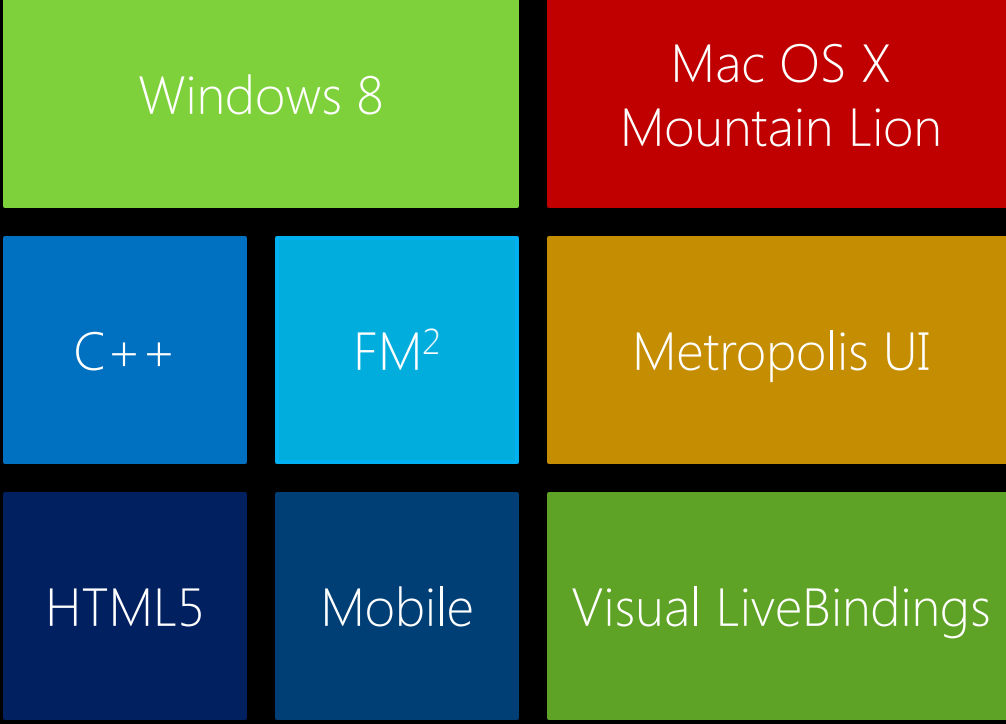

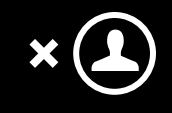

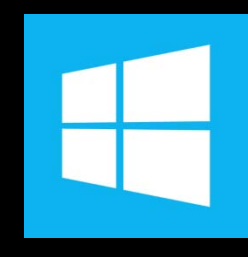

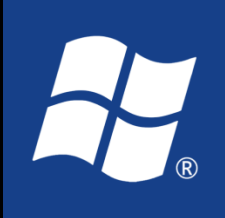

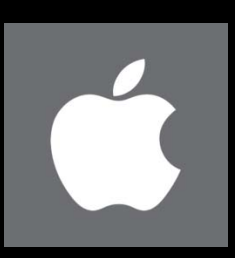

Questions?